# **Istruzioni per la stampa del volantino**

Nelle impostazioni della stampante, selezionare «Adatta» in corrispondenza della voce «Gestione e dimensioni pagina». Stampare a colori, in orizzontale e fronte/retro selezionando l'opzione «Rifletti sul lato corto».

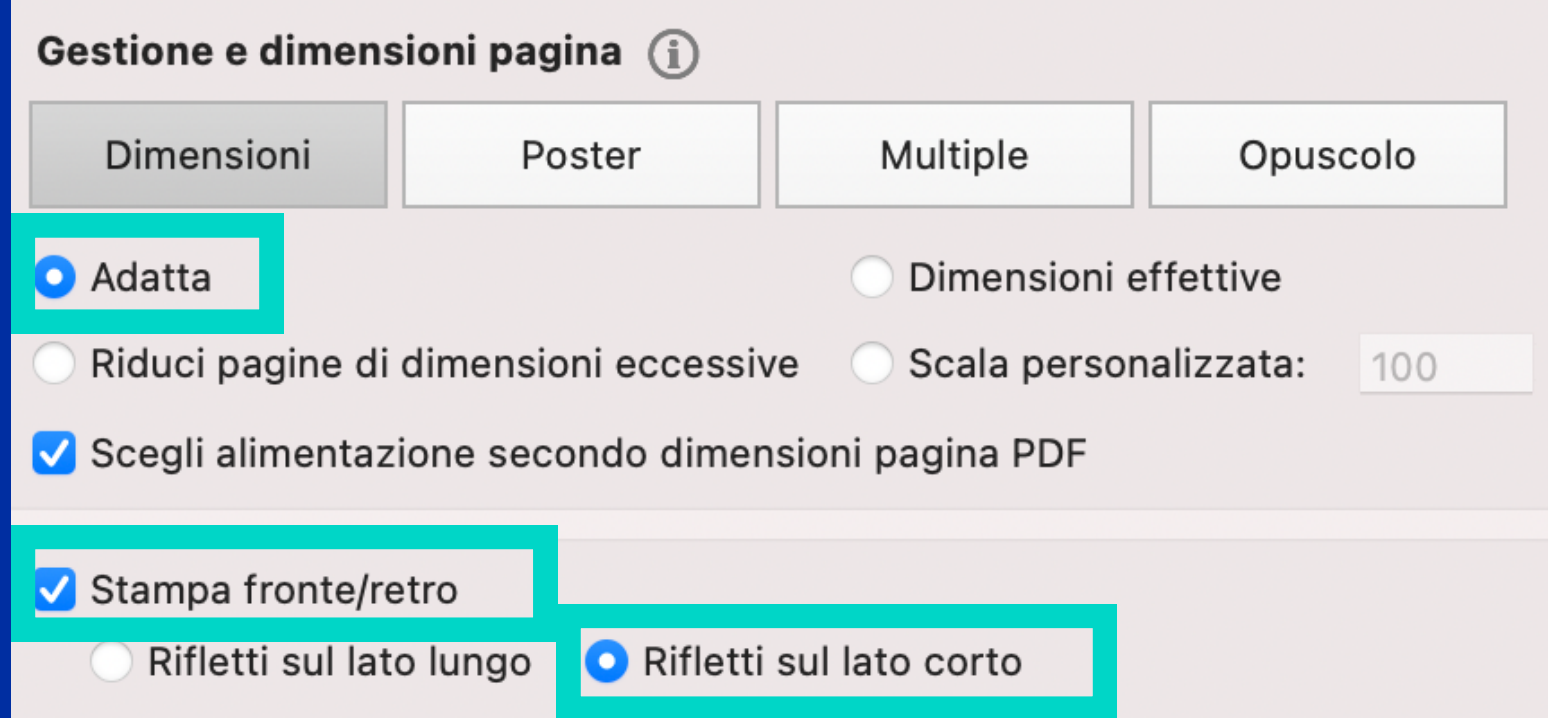

# **Istruzioni per la stampa del volantino**

#### In questo modo il retro non risulterà capovolto.

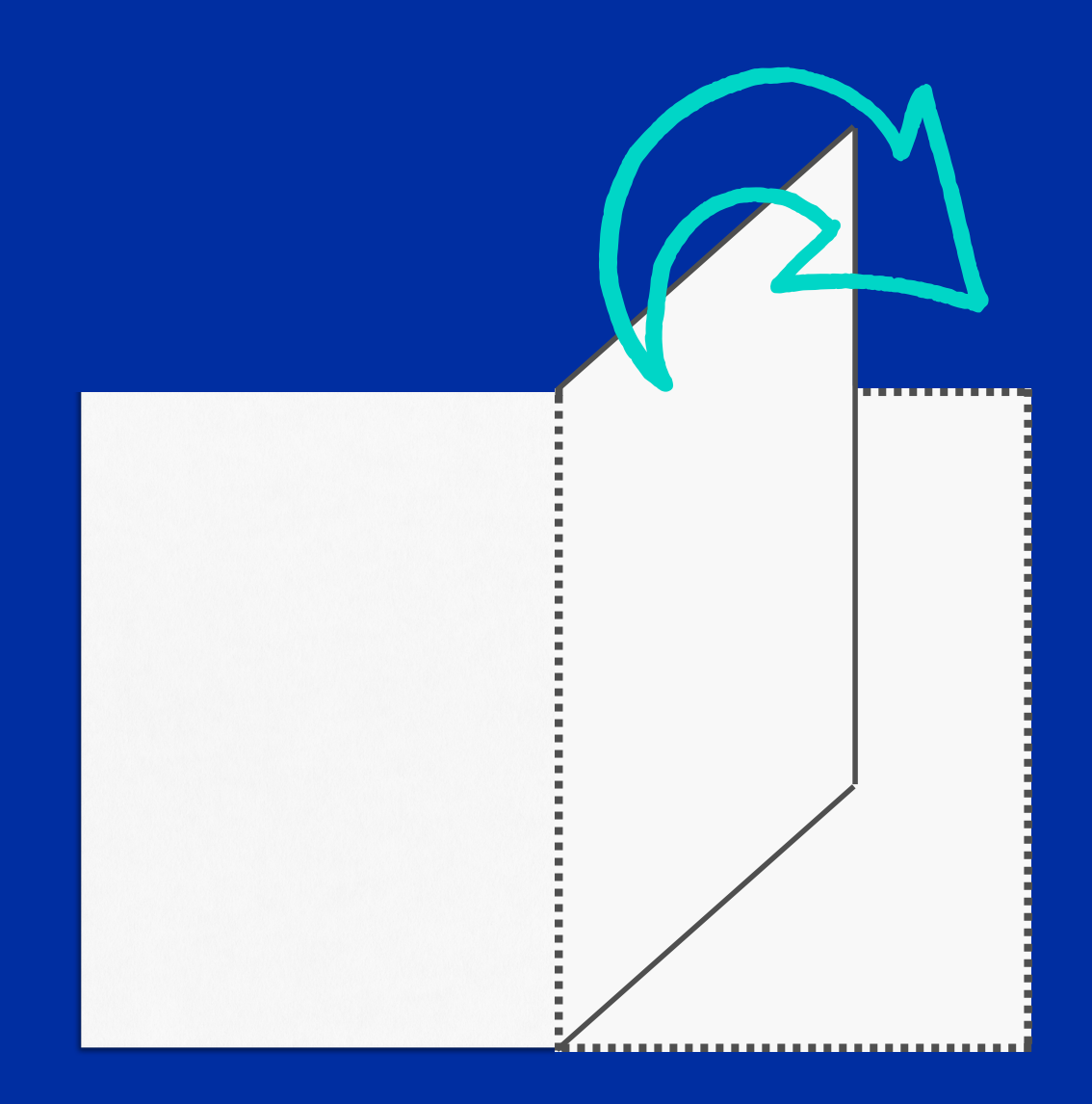

# **Istruzioni per tagliare il volantino**

Tagliare il foglio in due lungo la linea grigia. Tagliare le parti ottenute nuovamente a metà. Si otterranno così 4 volantini. Consiglio: stampare prima una pagina per fare una prova.

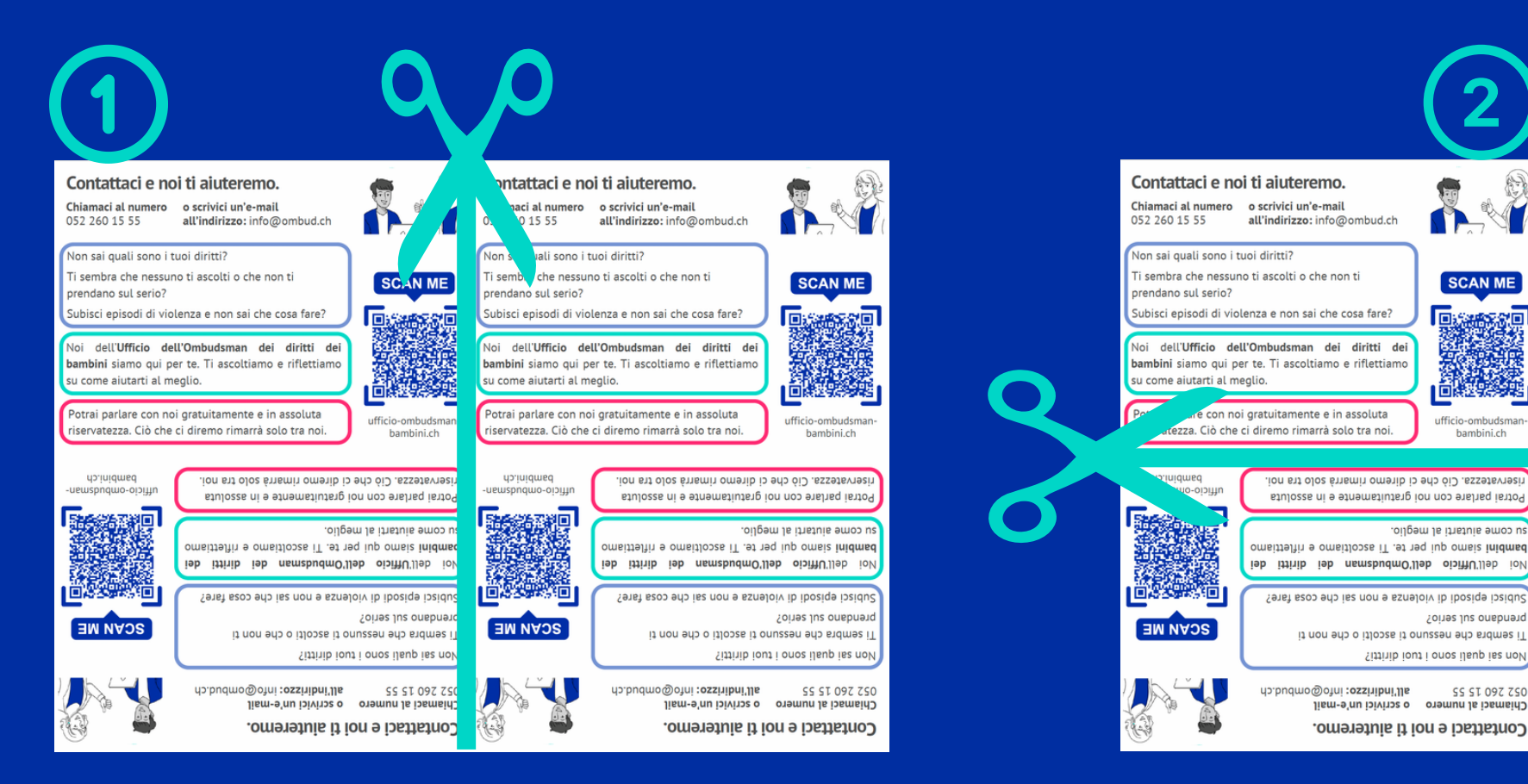

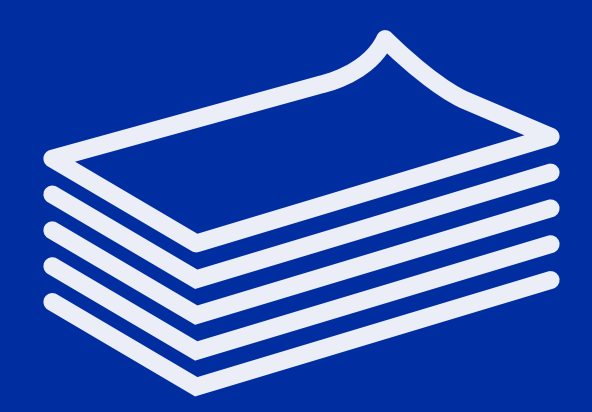

### Una volta pronto, il volantino potrà essere distribuito!

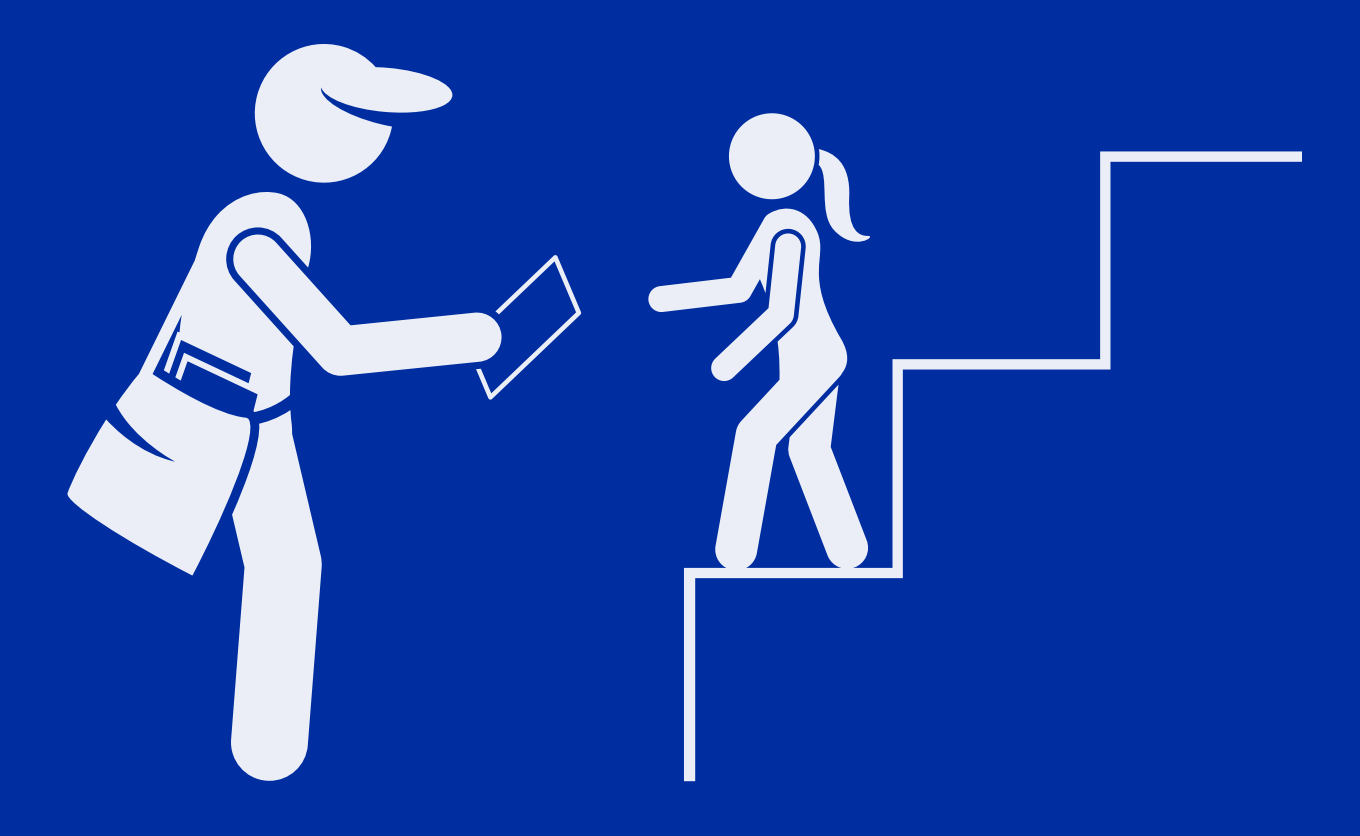